## **Инструкция по загрузке файла Типовые справочники в программу «АРОС-Лидер 2.0».**

Под типовыми справочниками в программе понимаются следующие данные:

- справочник типовых разделов;
- справочник коэффициентов из общих указаний нормативных баз;
- справочник коэффициентов демонтажа;
- справочник типовых концовок для смет/разделов.

1. В программе «АРОС-Лидер 2.0» нажмите на кнопку «Администрирование» в левом

меню закладки Главная.

## 2. В открывшемся списке нажмите «Загрузить типовые справочники».

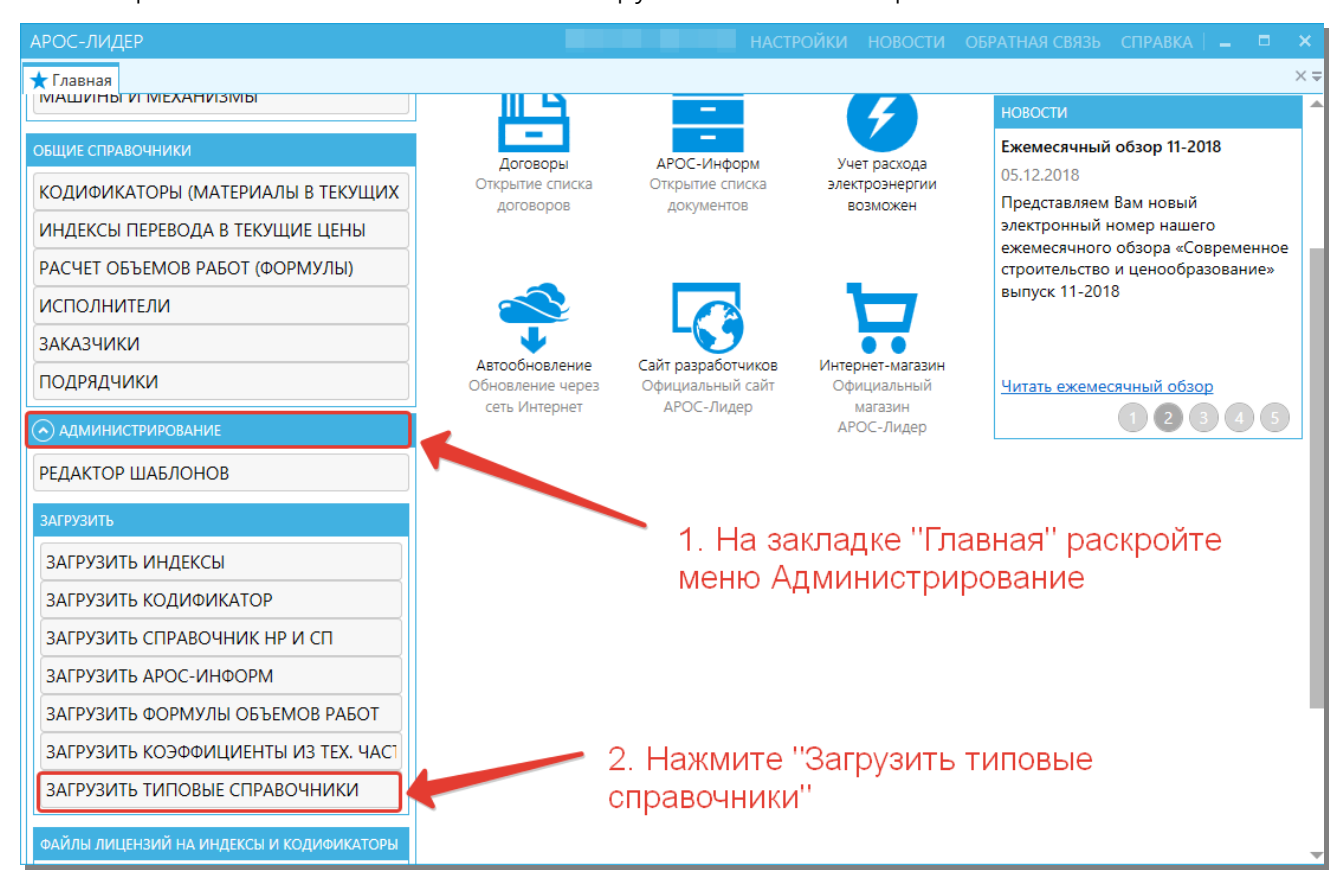

3. В открывшемся окне нажмите кнопку «Выбор файла».

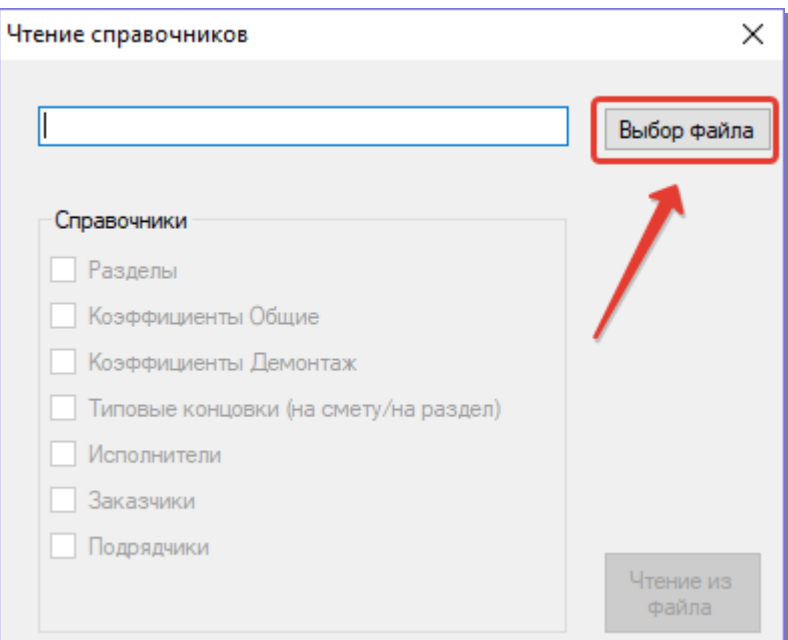

4. Откроется окно проводника. Выберите нужный файл с расширением «.anr» и нажмите «Открыть».

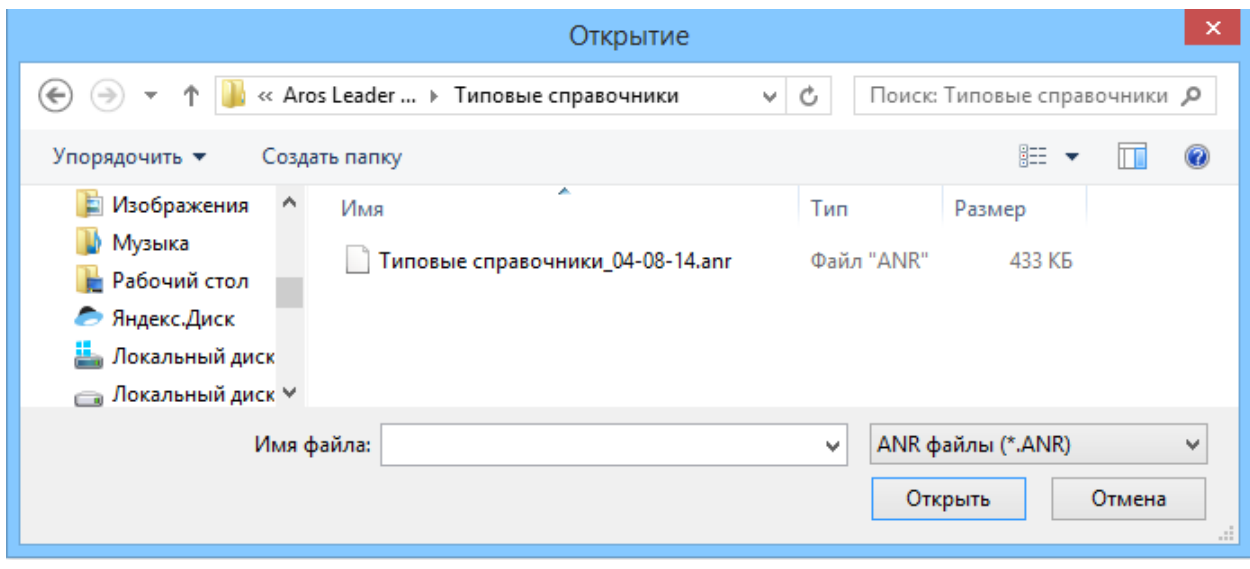

5. Окно «Чтение справочников» примет следующий вид:

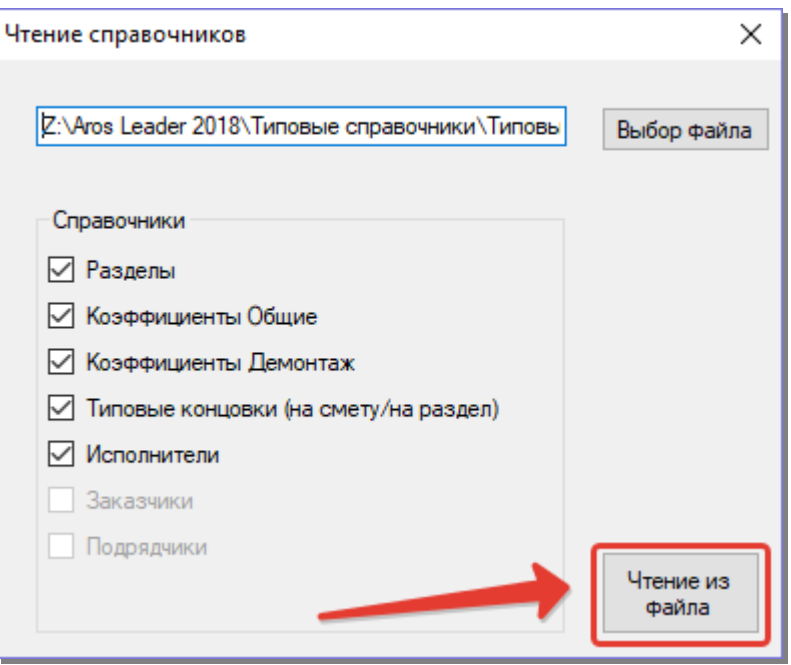

- 6. Нажмите кнопку «Чтение из файла», начнётся загрузка построчных элементов.
- 7. После загрузки программа «АРОС-Лидер» выдаст сообщение «Справочники

успешно загружены в программу»

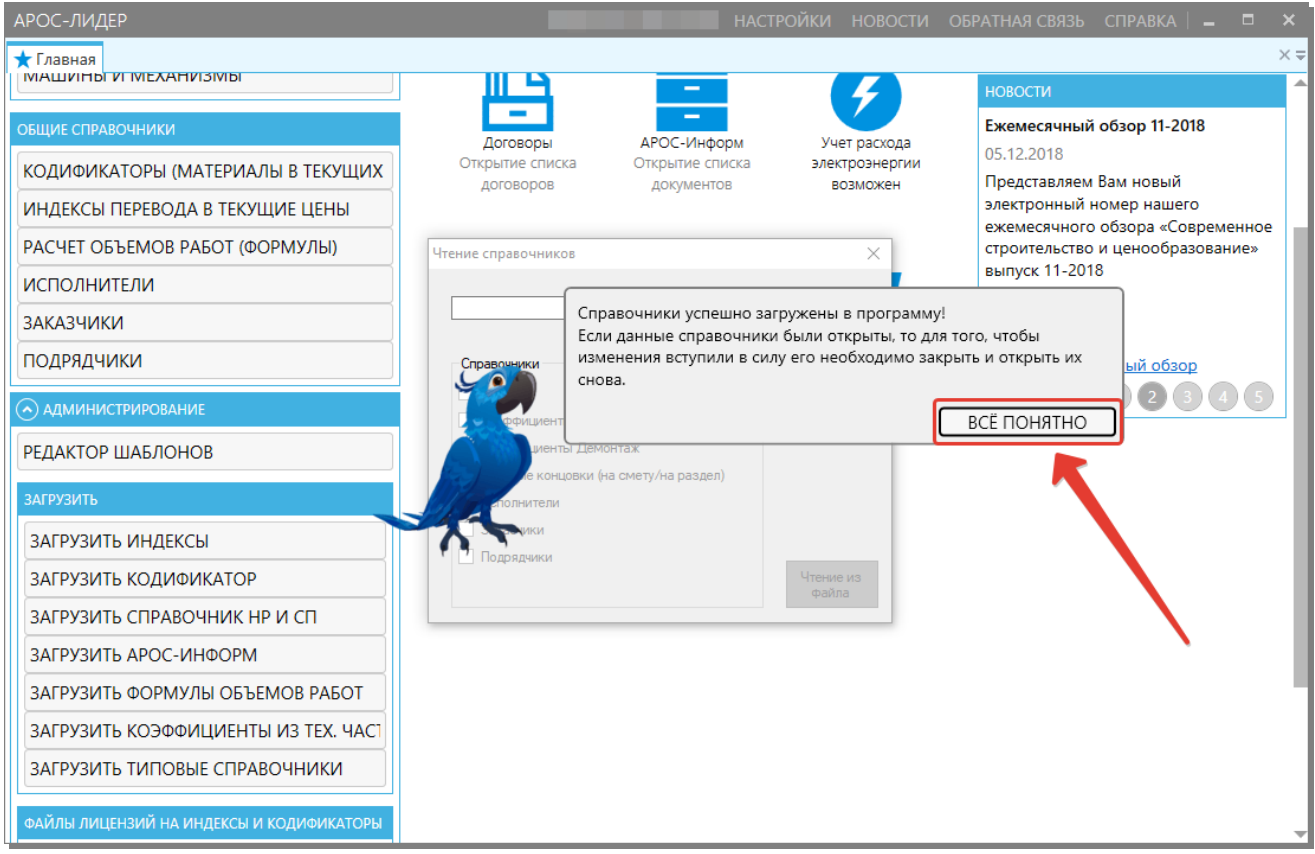

8. Нажмите кнопку «Всё понятно». Импорт завершен.